## QIAsymphony RGQ uygulaması *artus*® HCV QS-RGQ Kiti (örnek tipi: plazma)

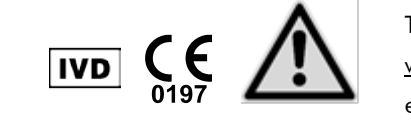

Testi gerçekleştirmeden önce www.qiagen.com/products/artushcvrgpcrkitce.aspx adresinde yeni elektronik etiketleme revizyonlarının varlığını kontrol edin. Mevcut revizyon tarihi çıkış tarihiyle (format: ay/yıl) belirtilir.

# Genel bilgi

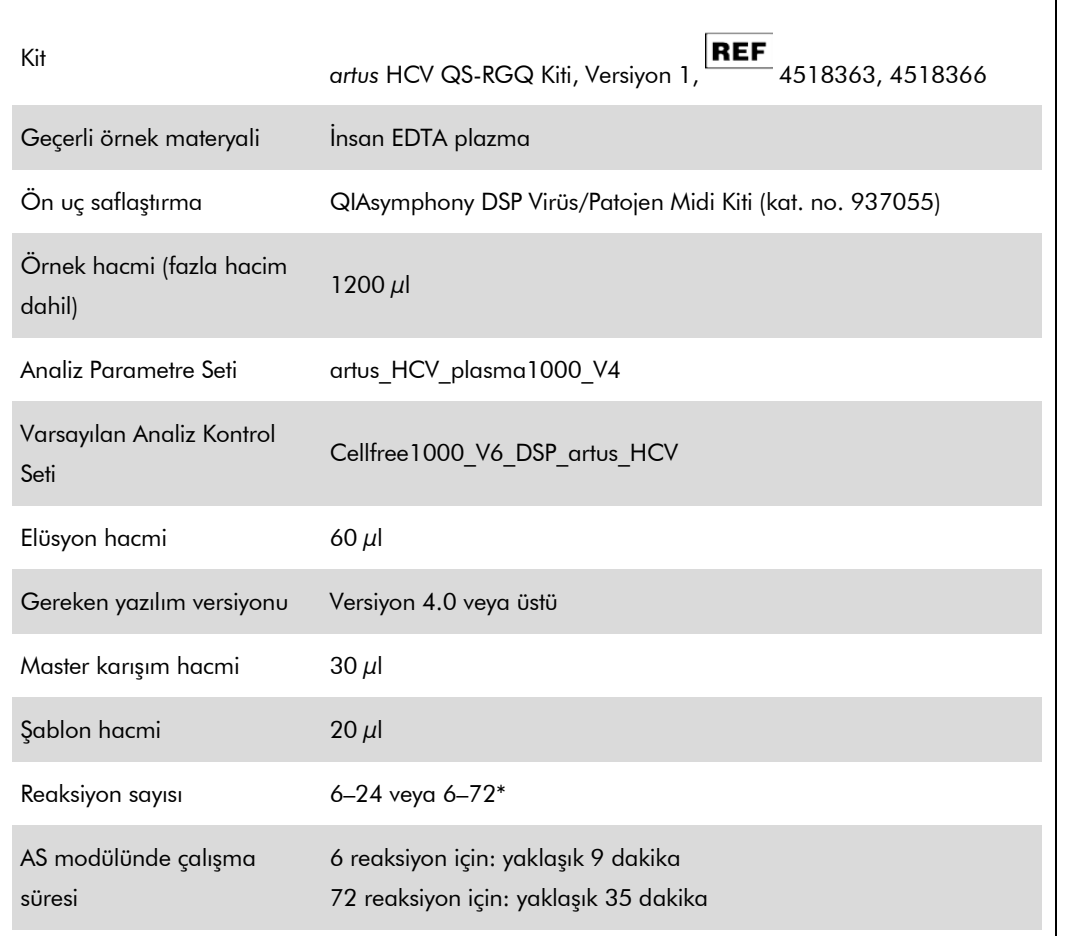

\* Çok sayıda test çalışmaları yapılırken 72 reaksiyon ve 1 test askısı adaptörü sınırının aşılmadığından emin olun. Test çalışmasının tamamlanmasıyla Rotor-Gene® Q aletine aktarma arasında uzun inkübasyon süresinden (>30 dakika) kaçının.

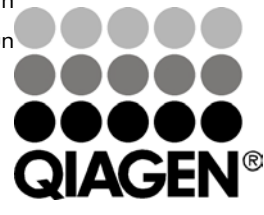

Sample & Assay Technologies

### <span id="page-0-0"></span>Şubat 2013

# Gereken ama Sağlanmayan Malzemeler

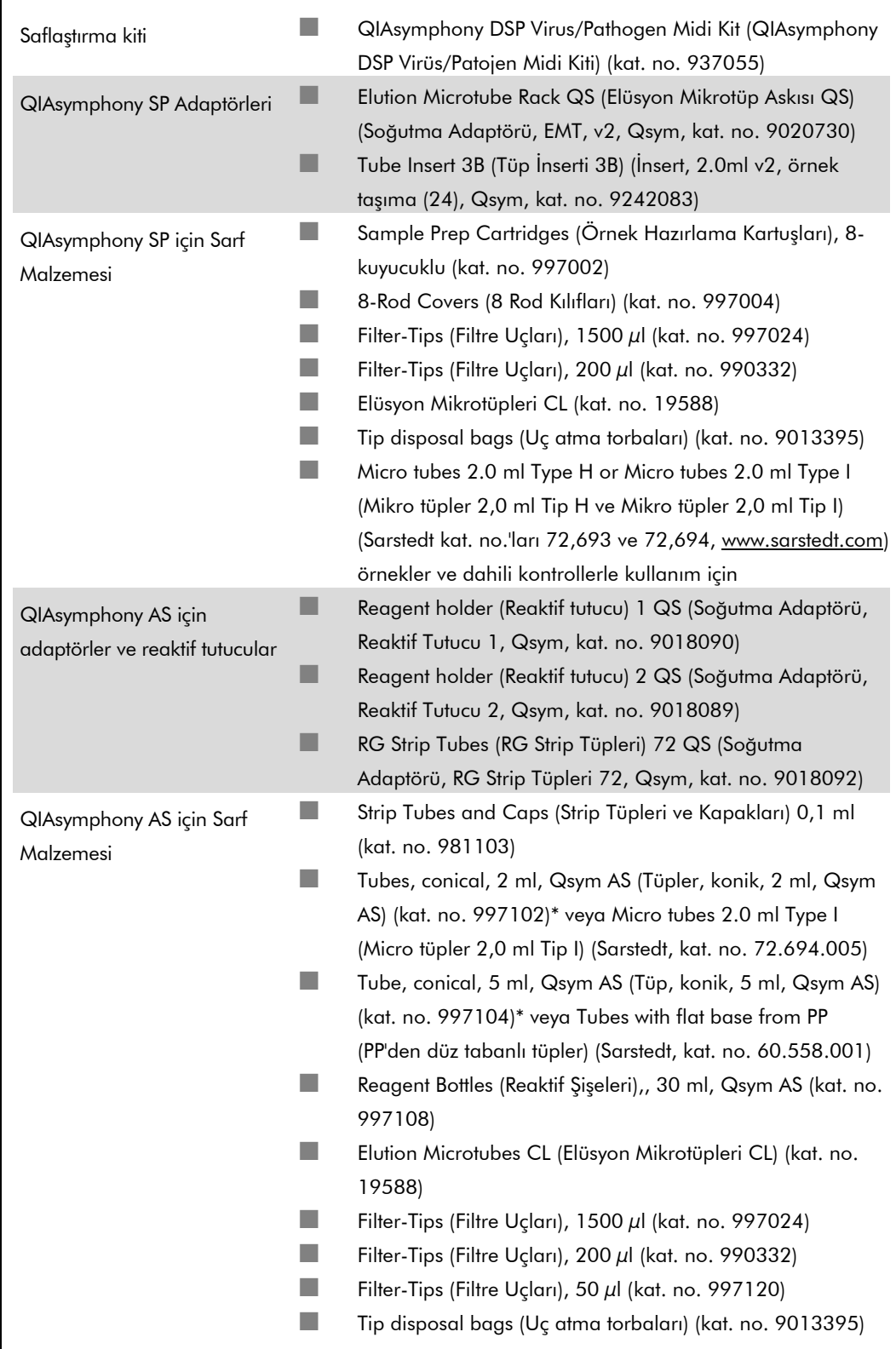

\* Lütfen bulunup bulunmadığını sorun.

QIAsymphony RGQ Uygulama Sayfası: *artus* HCV QS-RGQ Kiti (örnek tipi: plazma) Sayfa 2 / 18

# Örnek kullanımı ve saklama

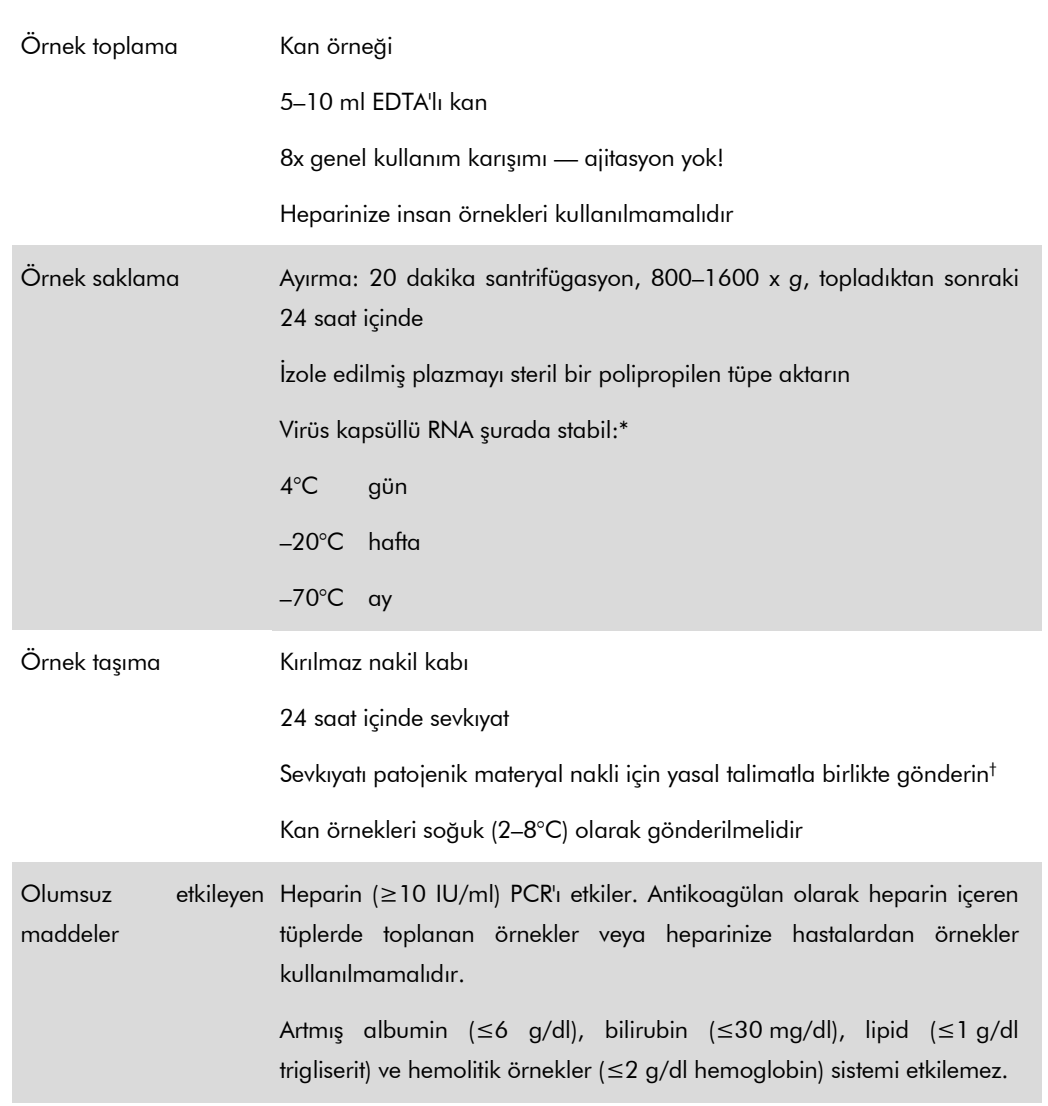

\* Arbeitskreis Blut, V17 (09.1997), Bundesgesundheitsblatt 11/1997, p. 452–456.

† International Air Transport Association (Uluslararası Hava Taşımacılığı Derneği) (IATA). Dangerous Goods Regulations (Tehlikeli Mallar Düzenlemesi).

# İşlem

### Taşıyıcı RNA'nın hazırlanması ve örneklere dahili kontrolün eklenmesi

QIAsymphony DSP Virüs/Patojen Midi Kitinin *artus* HCV QS-RGQ Kitiyle kombinasyon halinde kullanılması dahili kontrolün (Hep. C Virüs RG IC) saflaştırılma işlemine örnek hazırlama ve aşağı doğru testin etkinliğini izlemek için eklenmesini gerektirir.

Dahili kontroller taşıyıcı RNA (CARRIER)–Tampon AVE (AVE) karışımıyla eklenmeli ve dahili kontrol– taşıyıcı RNA (CARRIER)–Tampon AVE (AVE) karışımının toplam hacmi 120 µl olarak kalır.

Tablo 1 µl elüsyon hacmi başına 0,1 µl oranıyla izolasyona dahili kontrol eklenmesini temsil etmektedir. Her çalışma için kullanımdan hemen önce taze karışımların hazırlanmasını öneriyoruz.

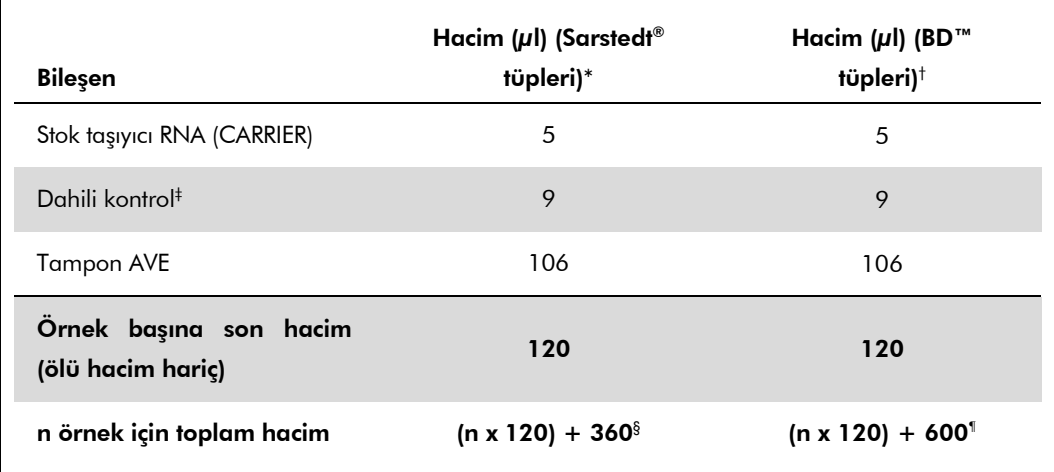

\* Mikro tüpler 2,0 ml Tip H ve Mikro tüpler 2,0 ml Tip I Sarstedt kat. no.'ları 72,693 ve 72,694.

- † Tüpler 14 ml, 17 x 100 mm polistiren yuvarlak altlı (Becton Dickinson, kat. no. 352051).
- $^{\dagger}$  Dahili kontrol miktarı hesaplaması başlangıç elüsyon hacimlerini (90  $\mu$ l) temel alır. Ek boşluk hacmi kullanılan örnek tüpü tipine bağlıdır.
- § 3 ek örneğe karşılık gelen dahili kontrol karışımı (yani, 360 µl) gereklidir. 1,92 ml toplam hacimden daha fazla doldurmayın (maksimum 13 örneğe karşılık gelir). Bu hacimler Mikro tüpler 2,0 ml Tip H ve Mikro tüpler 2,0 ml Tip I için spesifiktir (Sarstedt kat. no.'ları 72.693 ve 72.694).
- ¶ 5 ek örneğe (yani, 600 µl) karşılık gelen dahili kontrol karışımı gereklidir. 13,92 ml toplam hacimden daha fazla doldurmayın (maksimum 111 örneğe karşılık gelir). Bu hacimler Tüpler 14 ml, 17 x 100 mm polistiren yuvarlak altlı (Becton Dickinson, kat. no. 352051) için spesifiktir.

## QIAsymphony SP kurulumu

#### "Waste" (Atık) çekmecesi

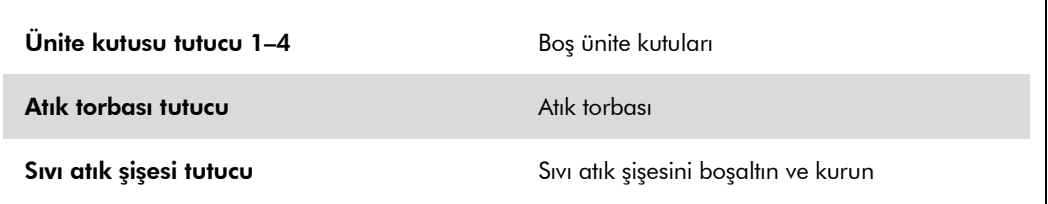

### "Eluate" (Elüt) çekmecesi

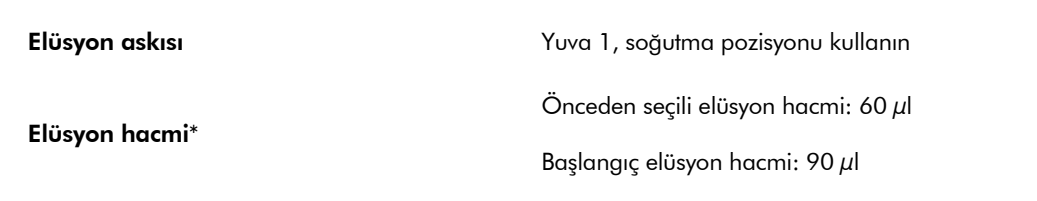

\* Protokol için elüsyon hacmi önceden seçilir. Bu son elüsyon tüpünde minimum erişilebilir elüt hacmidir. Elüsyon solüsyonunun başlangıç hacmi fiili elüt hacminin önceden seçili hacimle aynı olmasını sağlamak için gereklidir.

### "Reagents and Consumables" çekmecesi

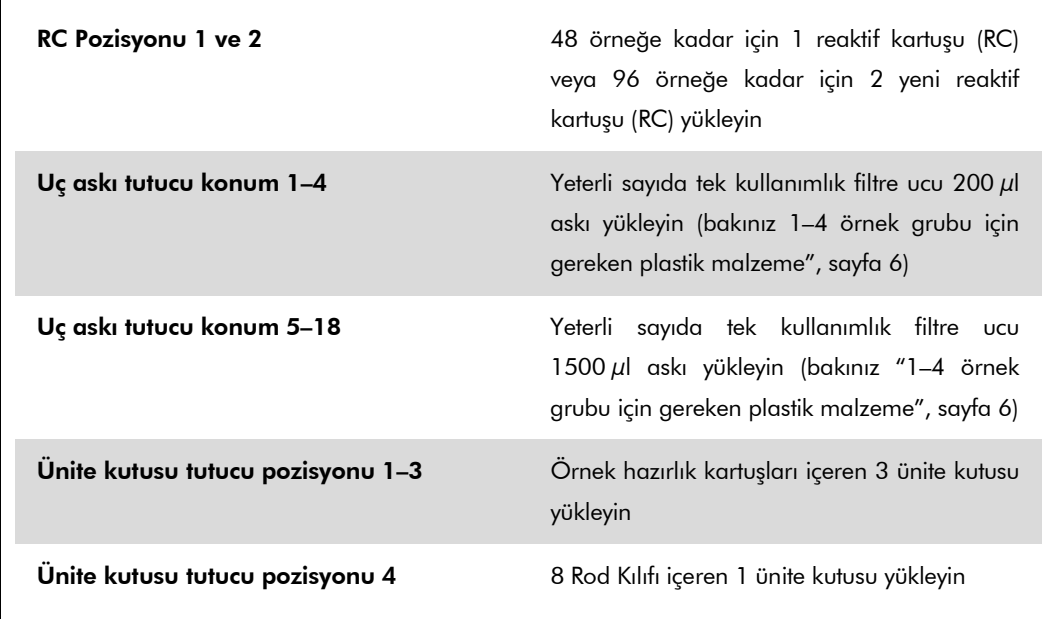

### "Sample" (Örnek) çekmecesi

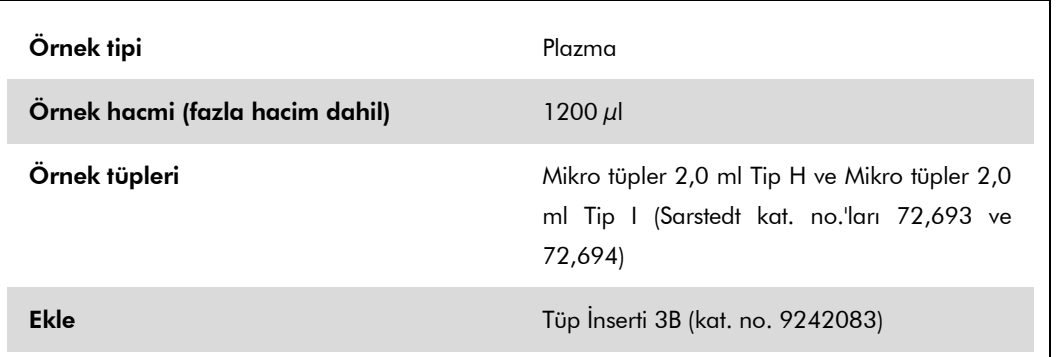

### <span id="page-5-0"></span>1–4 örnek grubu için gereken plastik malzeme

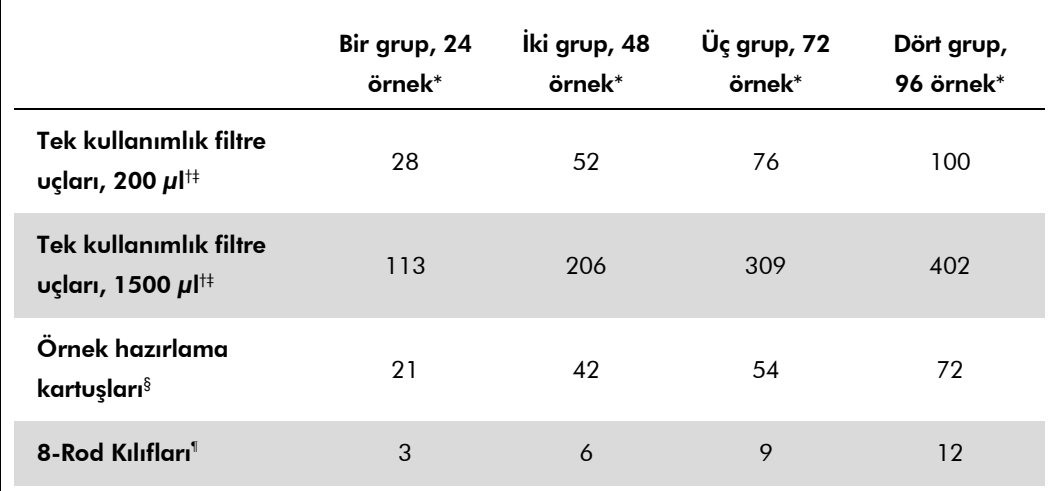

\* Grup başına birden fazla dahili kontrol tüpü kullanılması ve birden fazla envanter taraması yapılması ek tek kullanımlık filtre uçları gerektirir.

† Uç askısı başına 32 filtre ucu vardır.

† Gereken filtre ucu sayısına reaktif kartuşu başına 1 envanter taraması için filtre uçları dahildir.

 $§$  Ünite kutusu başına 28 örnek hazırlama kartuşu vardır.

¶ Ünite kutusu başına on iki 8 Rod Kılıfı vardır.

## QIAsymphony AS kurulumu

### Sarf Malzemeleri

Kurulum sırasında her sarf malzemesi için QIAsymphony AS modülü üzerinde uygun pozisyonlar aletin dokunmatik ekranı üzerinde belirtilir.

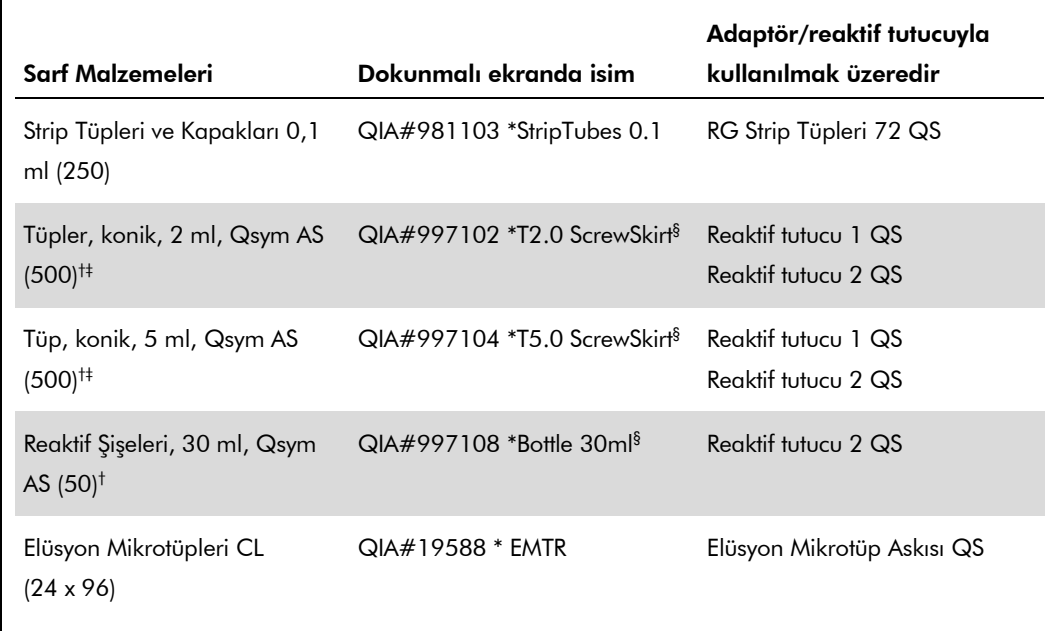

\* Barkodlu bir soğutma adaptörü kullanılarak soğutulabilecek laboratuvar gereçlerine işaret eder.

- † Master karışım bileşenleri, sistem tarafından hazırlanan master karışım, test standartları ve test kontrolleri için.
- ‡ Alternatif olarak ["Gereken ama Sağlanmayan Malzemeler"](#page-0-0), sayfa [2](#page-0-0) içinde tanımlanan Sarstedt tüpleri kullanılabilir.
- § Dokunmatik ekranda "(m)" ön eki ilgili tüp için sıvı seviyesi hesaplamalarını konkav bir menisküs oluşturan reaktifler için optimize edildiğine işaret eder.

### Adaptörler ve reaktif tutucular

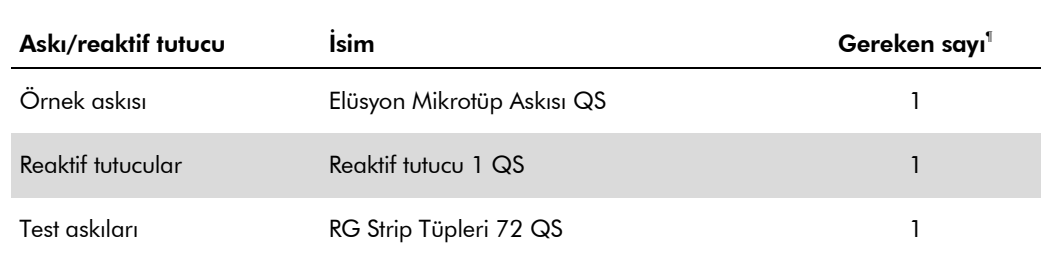

¶ 72 reaksiyonlu bir test çalışması için hesaplanmıştır.

QIAsymphony RGQ Uygulama Sayfası: *artus* HCV QS-RGQ Kiti (örnek tipi: plazma) Sayfa 7 / 18

### Filtre uçları

Uç lotları 1, 2 ve 3 ile başlayarak "Eluate and Reagents" (Elüt ve Reaktifler) çekmecesine uç askılarını yükleyin ve sonra uç askılarını "Assays" (Testler) çekmecesinde uç yuvaları 7, 8 ve 9'a yükleyin.

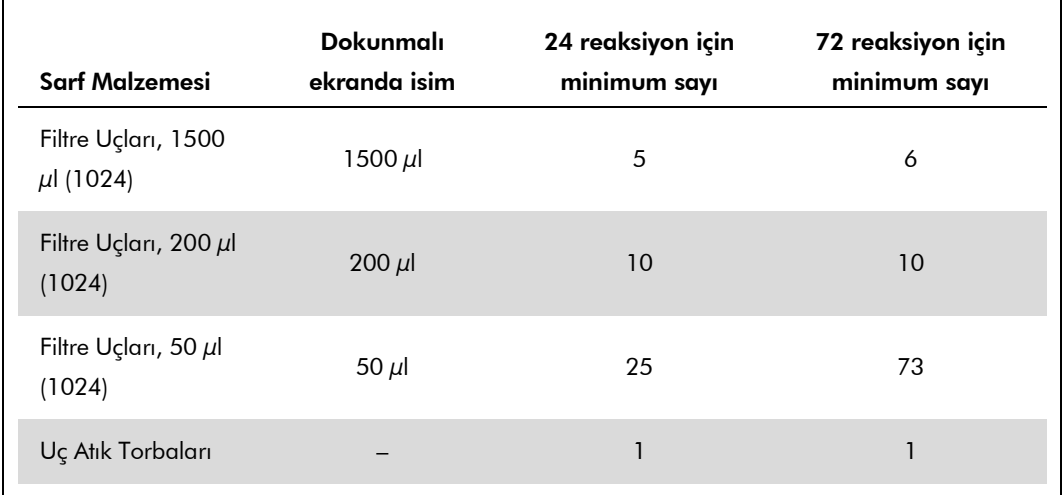

### Rotor-Gene Q üzerinde RT-PCR

*artus* HCV QS-RGQ Kiti Rotor-Gene Q yazılımı 2.1 veya üstü ile manuel analiz kullanılarak veya Rotor-Gene AssayManager® ile otomatik analiz kullanılarak Rotor-Gene Q üzerinde çalıştırılabilir. Aşağıdaki bölümler 2 farklı yazılım kullanılarak ayarlar ve kurulumu tanımlar.

## Rotor-Gene Q yazılım 2.1 veya üstü kullanan RT-**PCR**

Çalışma için şu parametreleri ayarlayın.

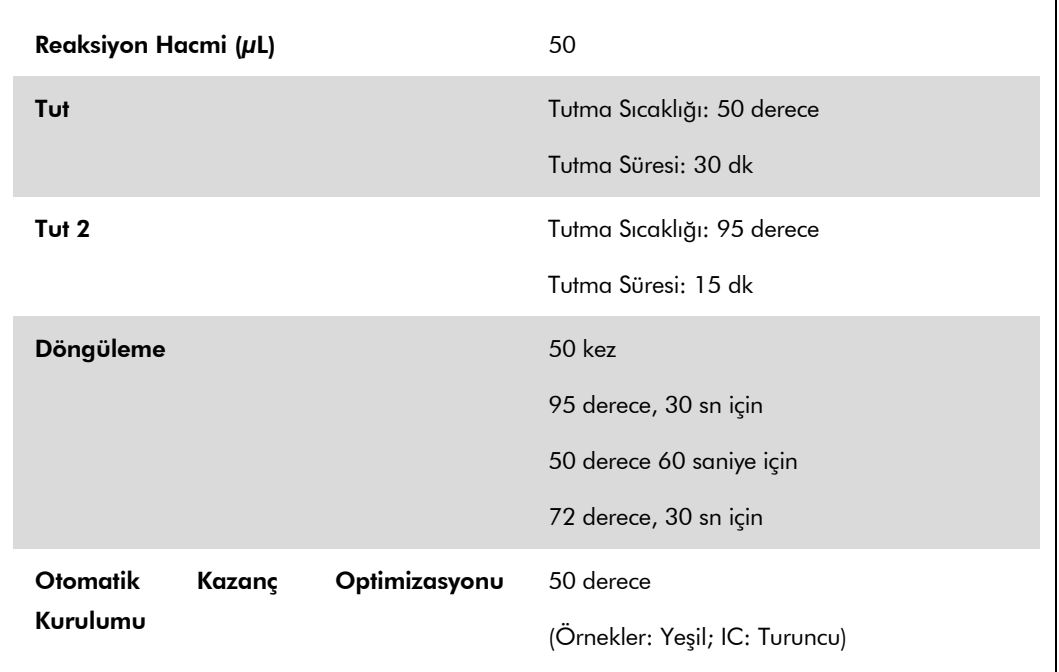

Daha ayrıntılı talimat için bakınız protokol sayfası "Settings to run *artus* QS-RGQ Kits" (*artus* QS-RGQ Kitlerini çalıştırmak için ayarlar) at www.qiagen.com/products/artushcvrgpcrkitce.aspx.

## Rotor-Gene AssayManager kullanan RT-PCR

Rotor-Gene AssayManager ile *artus* HCV QS-RGQ Kitini kullanarak otomatik analiz için Rotor-Gene AssayManager veri tabanınıza şu dosyalar yüklenmiş olmalıdır.

- **a** artus temel eklenti ( www.qiagen.com/Products/Rotor-GeneAssayManager.aspx adresinden indirilebilir)
- Plazma örnekleri için *artus* HCV QS-RGQ AssayProfile (AP\_artus\_HCV\_plasma1000\_QS\_V1.iap)

(www.qiagen.com/products/artushcvrgpcrkitce.aspx adresinden indirilebilir)

Dosyaları kurmanın bir tanımı için bakınız Rotor-Gene AssayManager'a içe aktarmanın bir tanımı için bakınız *Rotor-Gene AssayManager Core Uygulama Kullanım Kılavuzu*.

Bu dosyaları kurduktan sonra Rotor-Gene AssayManager kendisini QIAsymphony AS sonuç dosyasında verilen bilgiyi kullanarak bir çalışmayı gerçek zamanlı PCR amplifikasyonu ve daha sonra otomatik analiz için düzenleyebilir. QIAsymphony AS sonuç dosyalarını Rotor-Gene AssayManager'a içe aktarmanın bir tanımı için bakınız *Rotor-Gene AssayManager Core Uygulama Kullanım Kılavuzu*. Lütfen Rotor-Gene AssayManager ile döngüleyici dosyalarının dışa aktarılmasının gerekmediğine dikkat edin.

### Sonuçların yorumlanması

Bu bölüm Rotor-Gene Q sonuçlarının yorumlanmasını tanımlar. Ayrıca tam bir örnekten sonuca iş akışı analizi için QIAsymphony SP/AS sonuç dosyalarındaki örnek durumu bilgisini gözden geçirin. Sadece geçerli durumu olan örnekler kullanılacaktır.

*artus* HCV QS-RGQ Kiti Rotor-Gene Q yazılımı 2.1 veya üstü ile manuel analiz kullanılarak veya Rotor-Gene AssayManager ile otomatik analiz kullanılarak Rotor-Gene Q üzerinde çalıştırılabilir. Aşağıdaki bölümler 2 farklı yazılım kullanılarak sonuçların yorumlanmasını tanımlar.

### Rotor-Gene Q yazılımı 2.1 veya üstü kullanılarak sonuçların yorumlanması

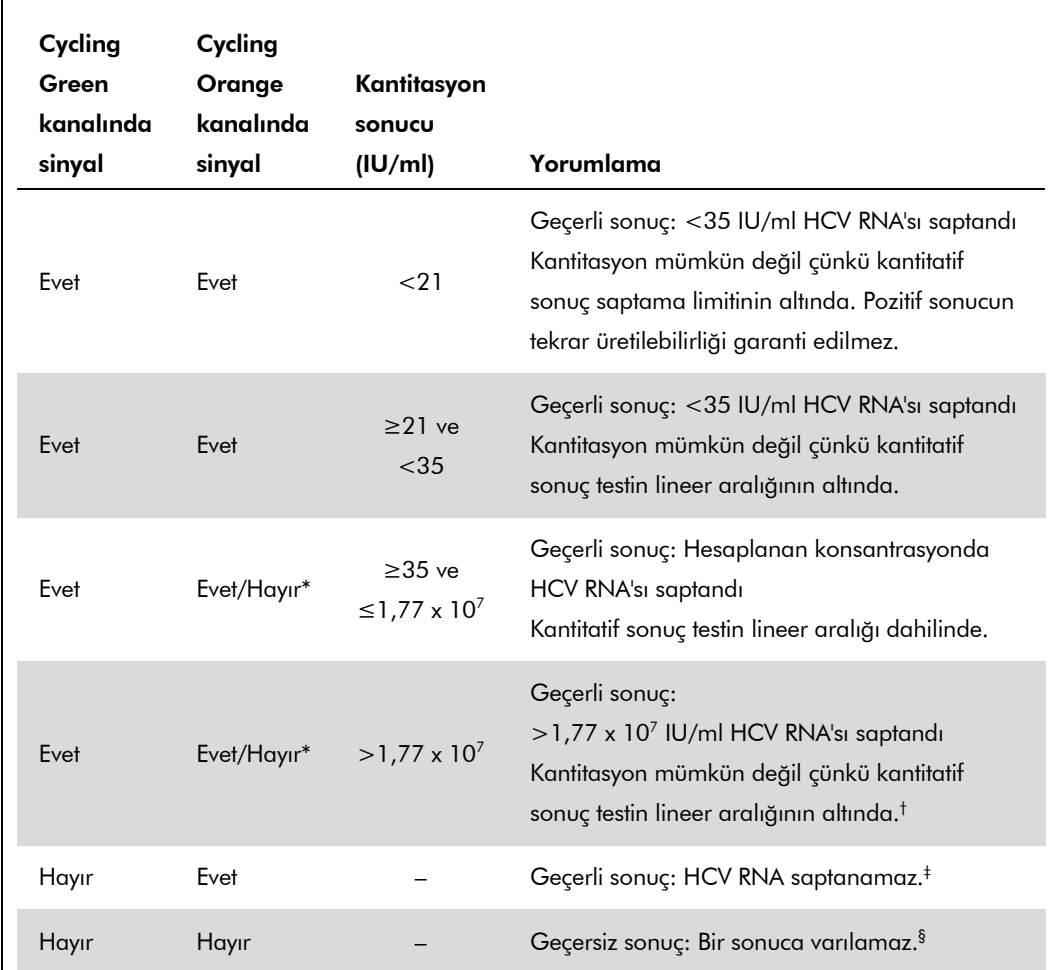

#### Sinyal saptama ve sonuçlar

\* Bu durumda Cycling Orange kanalında bir sinyalin saptanması kullanılmayabilir çünkü yüksek başlangıç HCV RNA konsantrasyonları (Cycling Green kanalında pozitif sinyal) Cycling Orange kanalında dahili kontrol floresans sinyalinin azalmış olması veya olmamasına neden olabilir (rekabet).

- † Kantitasyon isteniyorsa örneği HCV içermeyen plazmayla seyreltin ve tekrar işleyin. Tekrar işlenmiş örnekten kantitatif sonucu dilüsyon faktörüyle çarpın.
- $<sup>‡</sup>$  Negatif bir örneğin dahili kontrolü için C $<sub>T</sub>$  değeri çalışmada şablonsuz kontrolün dahili kontrolü için</sup></sub>  $C_T$  değerinden 3 döngüden daha yüksekse ( $C_{TIC\,Ömek} - C_{TIC\,NTC} > 3$ ), örnek geçersiz olarak muamele görmelidir. Bir sonuca varılamaz.
- § Hata kaynakları ve çözümleriyle ilgili bilgi artus *HCV QS-RGQ Kiti El Kitabı* içinde "Troubleshooting guide" (Sorun giderme kılavuzu) kısmında bulunabilir.

QIAsymphony RGQ Uygulama Sayfası: *artus* HCV QS-RGQ Kiti (örnek tipi: plazma) Sayfa 11 / 18

#### PCR analizi için eşik kurulumu

Verilen bir Rotor-Gene Q aleti ve *artus* QS-RGQ Kiti kombinasyonu için optimum eşik ayarları her ayrı kombinasyon test edilerek deneme yoluyla ayarlanmalıdır çünkü genel diagnostik iş akışına bağlı relatif bir değerdir. İlk PCR çalışmasının analizi için eşik 0,04 ön değeriyle ayarlanabilir ancak bu değer iş akışında sonraki çalışmaların karşılaştırmalı bir analiziyle daha ileri ayarlanmalıdır. Eşik manuel olarak negatif kontrollerin ve negatif örneklerin arka plan sinyalinin hemen üzerinde ayarlanmalıdır. Bu deneylerden hesaplanan ortalama eşik değeri muhtemelen gelecekteki çalışmaların çoğunluğuyla çalışacaktır ama kullanıcı yine de oluşturulan eşik değerini düzenli aralıklarla gözden geçirmelidir. Eşik değeri genellikle 0,03–0,05 aralığında olacaktır ve virgülden sonra en fazla üç rakam olacak şekilde yuvarlanmalıdır.

#### Kantitasyon

Kantitasyon standartları (Hep. C Virüsü RG QS 1–4) *artus* HCV QS-RGQ Kitinde önceden saflaştırılmış örnekler olarak muamele edilir ve aynı hacim (20 µl) kullanılır. Rotor-Gene Q aletleri üzerinde standart bir eğri oluşturmak için 4 kantitasyon standardının hepsi kullanılmalı ve Rotor-Gene Q aleti üzerinde belirtilen konsantrasyonlarla standartlar olarak "Edit Samples" (Örnekleri düzenle) diyalog kutusunda tanımlanmalıdır (bakınız alet kullanım kılavuzu).

Not: Kantitasyon standartları IU/µl olarak tanımlanır.\* Aşağıdaki denklemin standart eğri kullanılarak belirlenen değerlerin IU/ml örnek materyal olarak dönüştürülmesi için uygulanması gerekir.

Sonuç (IU/ $\mu$ l) x Başlangıç Elüsyon Hacmi (90  $\mu$ l)<sup>†</sup>

Sonuç (IU/ml) =

Örnek Hacmi (ml)

Prensip başlangıç örnek hacmi yukarıdaki denkleme girilmelidir. Örnek hacmi nükleik asit ekstraksiyonu öncesinde değiştirildiğinde bunun dikkate alınması gerekir (örn. hacmin santrifügasyonla azaltılması veya izolasyon için gerekli hacme ekleme yapılarak hacmin arttırılması).

#### Dönüştürme faktörü

1 IU/ml Rotor-Gene Q üzerinde HCV RNA saptanması için 1,21 kopya/ml'ye karşılık gelir. Dönüştürme faktörü testin dinamik aralığı boyunca ortalama bir faktörü temel alan bir tahmindir.

\* Standart, uluslararası HCV standardı (DSÖ) kullanılarak kalibre edilmiştir.

<sup>†</sup> Hesaplama başlangıç elüsyon hacimlerini (90  $\mu$ l) temel alır.

Pozitif ve negatif PCR reaksiyonları örnekleri

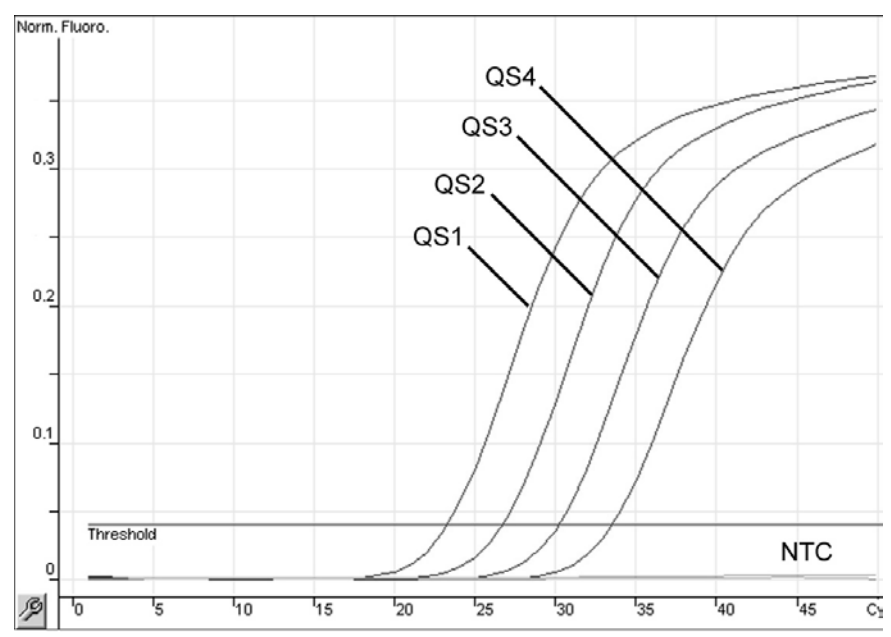

Kantitasyon standartlarının (Hep. C Virus QS 1–4) floresans kanalı Cycling Green içinde saptanması. NTC: Şablon kontrolü yok (negatif kontrol).

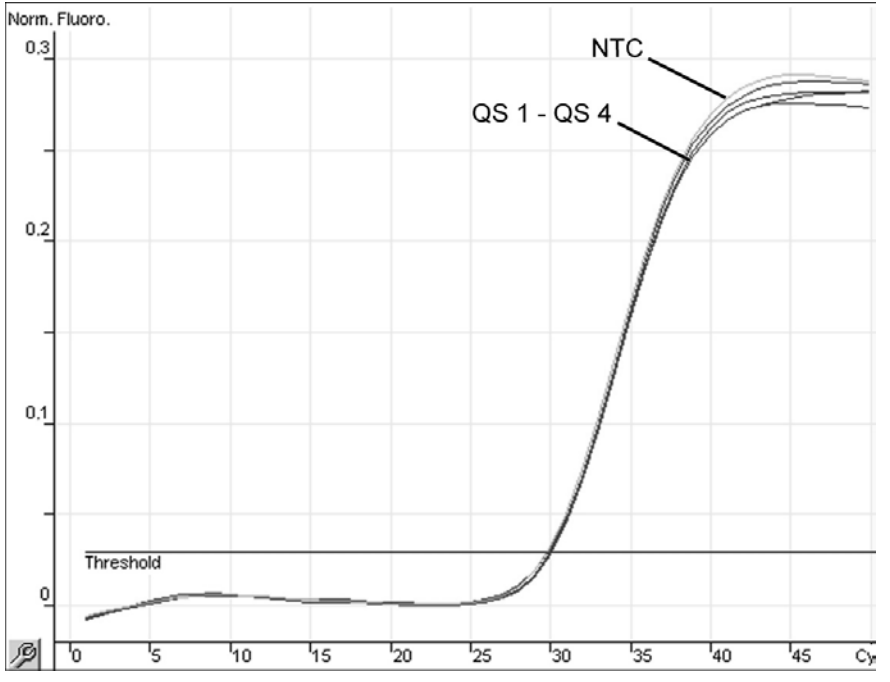

Kantitasyon standartlarının eş zamanlı amplifikasyonu ile dahili kontrolün (IC) floresans kanalı Cycling Orange içinde saptanması. (Hep. C Virus QS 1–4). NTC: Şablon kontrolü yok (negatif kontrol)*.*

QIAsymphony RGQ Uygulama Sayfası: artus HCV QS-RGQ Kiti (örnek tipi: plazma) Sayfa 13 / 18

## Rotor-Gene AssayManager kullanılarak sonuçların yorumlanması

Plazma örnekleri için *artus* HCV QS-RGQ AssayProfile test sonuçlarını otomatik olarak yorumlamak için tüm kuralları içerir. Bunlar temelinde yazılım örnekler ve kontrollerin doğruluğu veya geçersizliğini değerlendirir. Bu otomatik analiz şu karşılık gelen bayrakları verebilir.

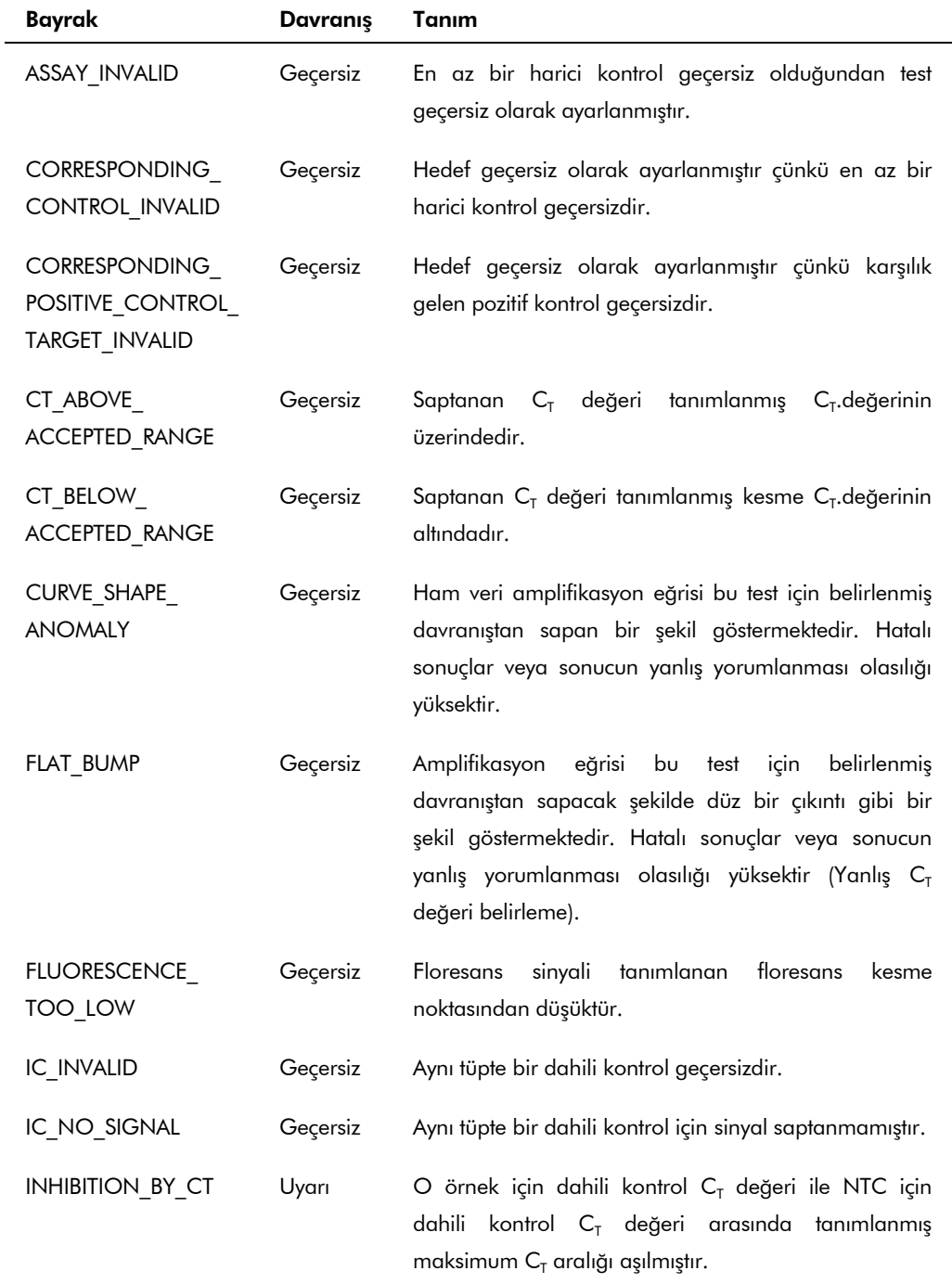

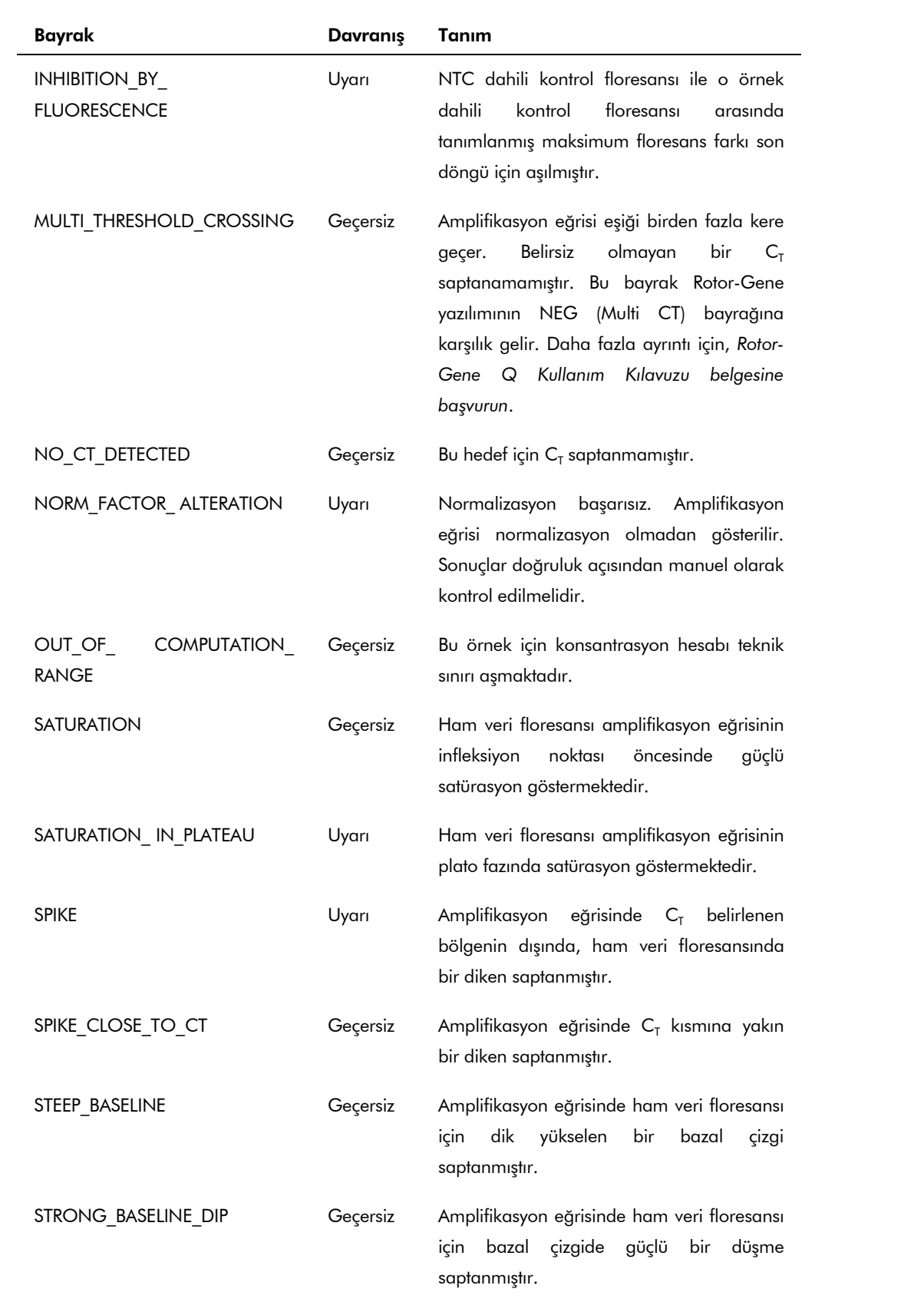

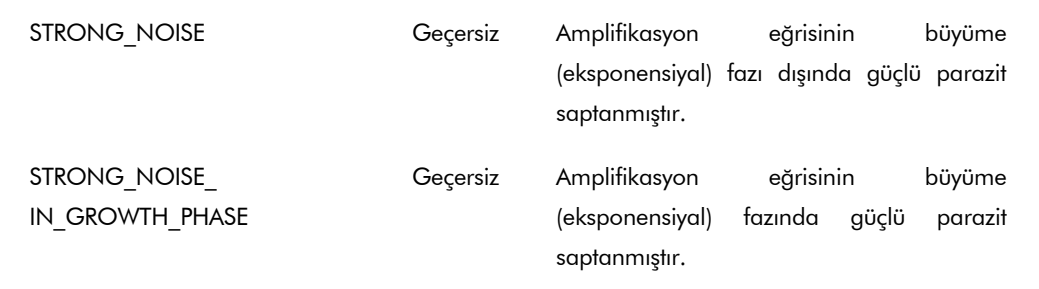

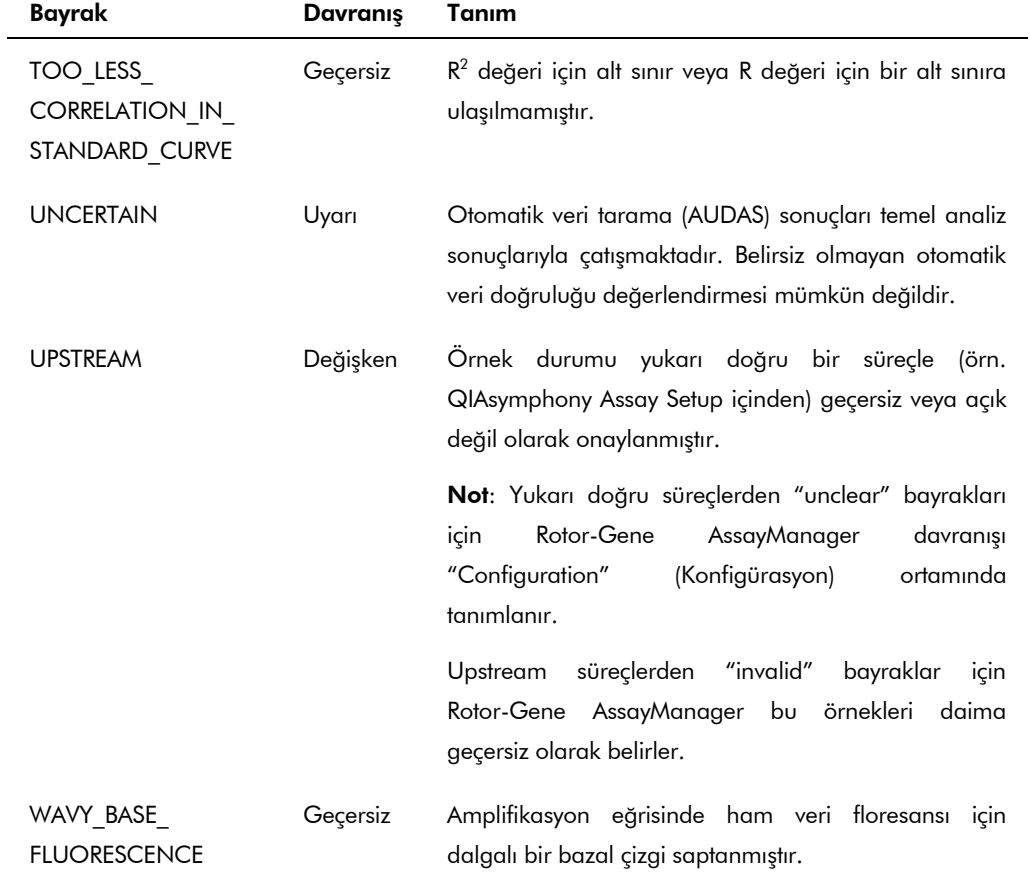

Rotor-Gene AssayManager sonuçlarının "Approver" (Onaylayıcı) kullanıcı rolüne sahip bir kullanıcı tarafından onaylanması/reddedilmesi gerekir. Onay süreci hakkında daha fazla bilgi için Rotor-Gene AssayManager artus *Basic Plug-in Kullanım Kılavuzu* belgesine başvurun.

#### PCR analizi için eşik kurulumu

Plazma örnekleri için *artus* HCV QS-RGQ AssayProfile otomatik olarak eşiği ayarlar.

#### Kantitasyon

Plazma örnekleri için *artus* HCV QS-RGQ AssayProfile örnekte veya elütte hedefin konsantrasyonunu hesaplamak için gerekli kantitasyon standartlarıyla ilgili tüm bilgileri içerir. Rotor-Gene AssayManager

QIAsymphony RGQ Uygulama Sayfası: artus HCV QS-RGQ Kiti (örnek tipi: plazma) Sayfa 16 / 18

ayrıca diğer konsantrasyon birimlerine doğrudan dönüştürmeyi mümkün kılar. Daha fazla bilgi için bakınız Rotor-Gene AssayManager artus *Basic Plug-in Kullanıcı El Kitabı*.

Güncel lisanslama bilgisi ve ürüne spesifik red beyanları için ilgili QIAGEN kiti el kitabı veya kullanıcı el kitabına bakınız. QIAGEN kit el kitapları ve kullanıcı el kitapları www.qiagen.com adresinde bulunabilir veya QIAGEN Teknik Servisinden yada yerel distribütörünüzden istenebilir.

Ticari markalar: QIAGEN®, QIAsymphony®, *artus*®, Rotor-Gene®, Rotor-Gene AssayManager® (QIAGEN Group); BD™ (Becton, Dickinson and Company); Sarstedt® (Sarstedt AG and Co.).

© 2013 QIAGEN, tüm hakları saklıdır.

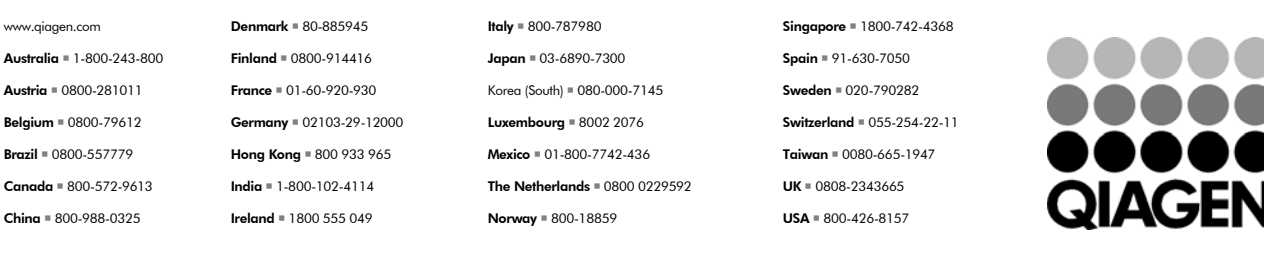

Sample & Assay Technologies